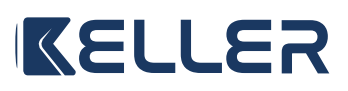

**INSTRUKCJA OBSŁUGI**

Modele: **KEL 996154**

# **P** CE X

Ver. 1 Data wydania: IV 2023

#### **Producent:**

Engo Controls S.C. 43-200 Pszczyna ul. Górnośląska 3E Polska

#### **Wyprodukowano dla:**

SBS Sp. z o.o. ul. Aleksandrowska 67/93, 91-205 Łódź www.grupa-sbs.pl

#### **Dane techniczne**

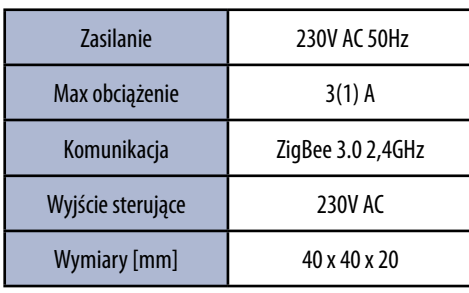

#### **Wprowadzenie**

Bezprzewodowy moduł jest przeznaczony do połączenia z przewodowymi listwami do ogrzewania podłogowego, lub do współpracy z przewodowymi strefami listwy bezprzewodowej. Można go parować z regulatorami ZigBee. Po dodaniu do aplikacii ENGO Smart / TUYA Smart urządzenie działa również samodzielnie. Moduł jest repeaterem sieci ZigBee 3.0. - zwiększa jej zasięg. Stan pracy sygnalizowany jest za pomocą diody LED. Produkt montowany dopuszkowo lub na szynę DIN. (uchwyt mocujący moduł na szynę DIN jest w komplecie z urządzeniem).

Moduł został wyposażony w funkcję ENGO binding, zapewniającą bezprzewodowe powiązanie go z wybranymi regulatorami w trybie Online i Offline przy użyciu bramki.

#### **UWAGA:**

Produkt ten musi być użyty razem z bramką ZigBee (zakupioną osobno), gdyż programowanie modułu odbywa się przez aplikację ENGO Smart.

#### **Zgodność produktu**

Produkt jest zgodny z następującymi dyrektywami UE: 2014/30/EU, 2014/35/EU, 2014/53/EU i 2011/65/EU.

#### **Bezpieczeństwo**

Używać zgodnie z regulacjami obowiązującymi w danym kraju oraz na terenie UE. Urządzenie należy używać zgodnie z przeznaczeniem, utrzymując je w suchym stanie. Produkt wyłącznie do użytku wewnątrz budynków. Przed rozpoczęciem prac instalacyjnych oraz przed użytkowaniem produktu, należy zapoznać się z całością instrukcji.

#### **Instalacja**

Instalacja musi zostać przeprowadzona przez wykwalifikowaną osobę, posiadającą odpowiednie uprawnienia elektryczne, zgodnie z normami i przepisami obowiązującymi w danym kraju oraz na terenie UE. Producent nie ponosi odpowiedzialności za postępowanie niezgodne z instrukcją.

### **WIMAGA:**

Dla całej instalacji mogą występować dodatkowe wymogi ochrony, za których zachowanie odpowiada instalator.

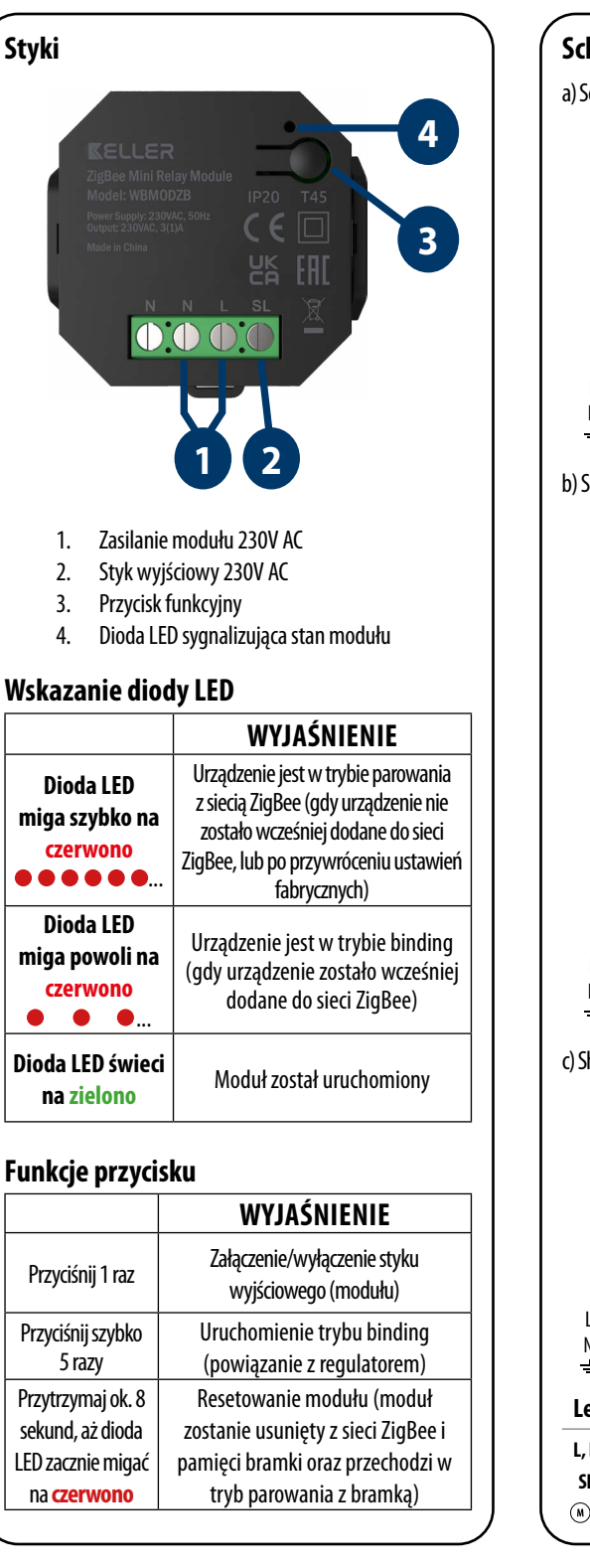

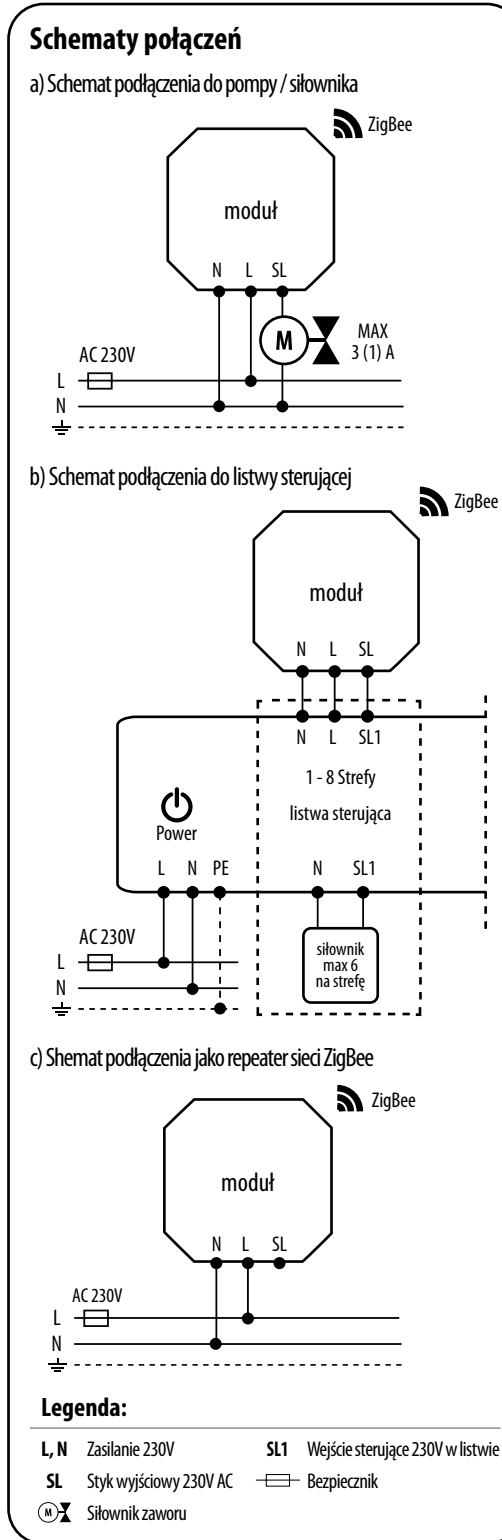

# **Instalacja modułu w aplikacji**

Upewnij się, że Twój router jest w bliskim zasięgu Twojego telefonu komórkowego. Sprawdź, czy masz połączenie z Internetem. Pozwoli to na skrócenie czasu parowania urządzenia.

# **KROK 1** - POBIERZ APLIKACJĘ **ENGO SMART**

Pobierz aplikację ENGO Smart z serwisu Google Play lub Apple App Store i zainstaluj na urządzeniu mobilnym.

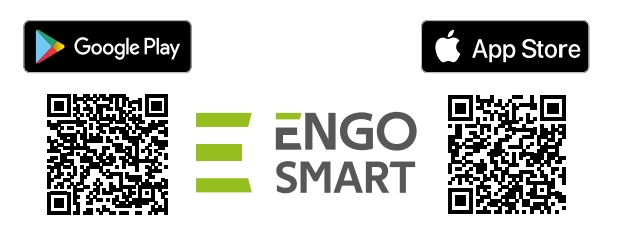

### **KROK 2** - ZAREJESTRUJ NOWE KONTO

Aby zarejestrować nowe konto, postępuj zgodnie z krokami poniżej:

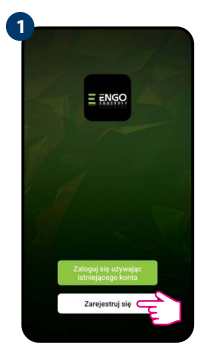

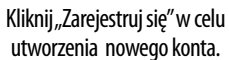

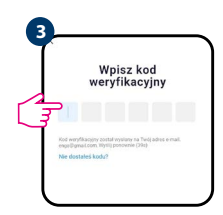

Wprowadż kod otrzymany w wiadomości email. Pamiętaj, że masz tylko 60 sekund na wpisanie kodu!

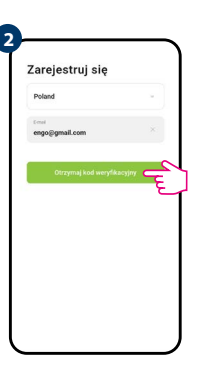

Podaj adres e-mail, na który zostanie wysłany kod weryfikacyjny.

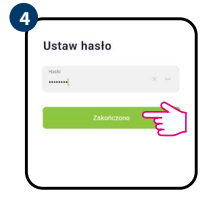

Nastepnie ustaw hasło logowania.

#### **KROK 3** - INSTALACJA MODUŁU ZigBee 3.0 W APLIKACJI

Po zainstalowaniu aplikacji i utworzeniu konta, postępuj według następujących kroków:

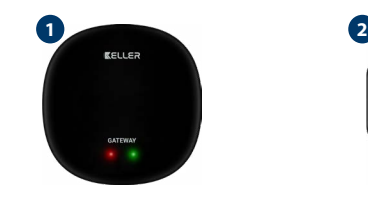

Upewnij się, że do aplikacji została dodana bramka ZigBee.

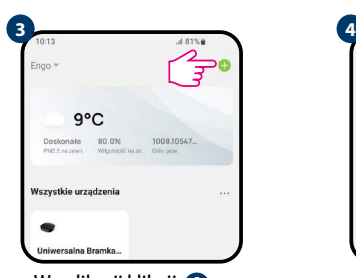

W aplikacji kliknij **O** w prawym górnym rogu.

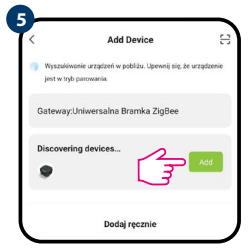

Gdy bramka sieci ZigBee poprawnie wyszuka moduł kliknii przycisk "Add" (dodai).

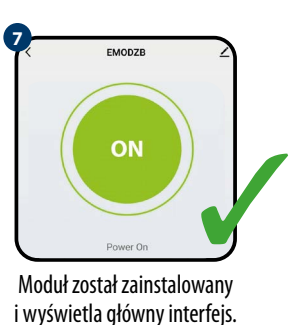

 $0000$ 

do zasilania. Dioda LED powinna migać szybko na czerwono. Jeżeli tak nie jest przytrzymaj przycisk przez około 8 sek. Moduł przejdzie do trybu parowania.

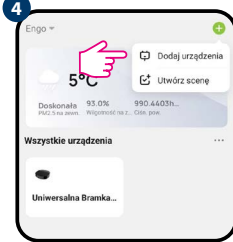

**6**

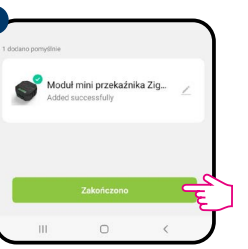

"Zakończono".

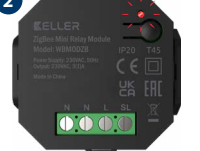

Upewnij się, że moduł jest podłączony

# **3** b ind

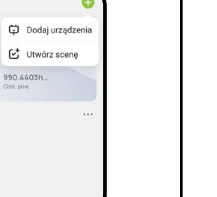

Wybierz "Dodai urządzenia".

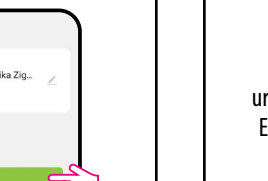

Nazwij urządzenie i kliknij:

# **BINDING** - POWIĄZANIE MODUŁU Z REGULATOREM

Upewnij się, że moduł oraz regulator są w jednej sieci ZigBee (są dodane do tej samei bramki).

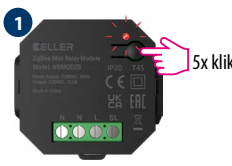

Aby prawidłowo powiązać regulator z modułem najpierw kliknij szybko przycisk 5 razy. Dioda LED zacznie migać powoli na czerwono co oznacza że urządzenie jest w trybie binding (parowanie z regulatorem).

C

ς

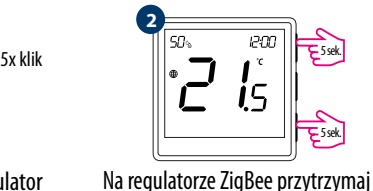

jednocześnie przyciski  $\blacktriangle$  i  $\blacktriangledown$  do pojawienia się funkcji "bind".

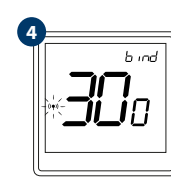

**6**

Puść klawisze, funkcia bind (powiązania Proces "bind" trwa max 300 sekund.

Urządzenia zostały poprawnie sparowane. Regulator wyświetla ekran główny, na ekranie pojawiła się ikona " $($ ( $\bullet$ ) " sygnalizująca powiązanie z odbiornikiem.

 $\sqrt{\frac{1}{2}}$ 

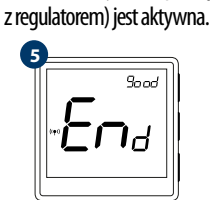

Po poprawnym sparowaniu urządzeń wyświetli się komunikat END good. Dioda LED na module przestanie migać.

#### $\mathbb{A}$ **UWAGA:**

Jeżeli proces "bind" zakończy się niepowodzeniem należy go powtórzyć, uwzględniając odległości pomiędzy urządzeniami, przeszkody oraz zakłócenia.

**Pamiętaj:** 

Zasięg można zwiększyć instalując repeatery sieci ZigBee.

# **Resetowanie modułu**

Aby zresetować pamięć urządzenia, należy nacisnąć i przytrzymać przycisk przez ok. 8 sekund, aż dioda LED zacznie migać na czerwono. Moduł zostanie usunięty z sieci ZigBee i pamięci bramki, oraz przechodzi w tryb parowania. Można dodać go ponownie (patrz KROK 3 -INSTALACJA MODUŁU ZigBee 3.0 W APLIKACJI).

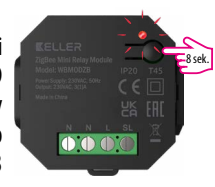

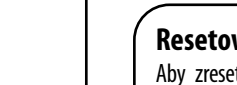